# LGV35ソフトウェア更新の操作手順について

● 定期的にソフトウェアの更新をチェックし、更新がある場合、自動的にダウンロードし、深夜に更新します。

● お客様の操作で、ソフトウェアの更新が必要かどうかをネットワークに接続して確認後、以下の操作手順で ソフトウェアを更新することができます。

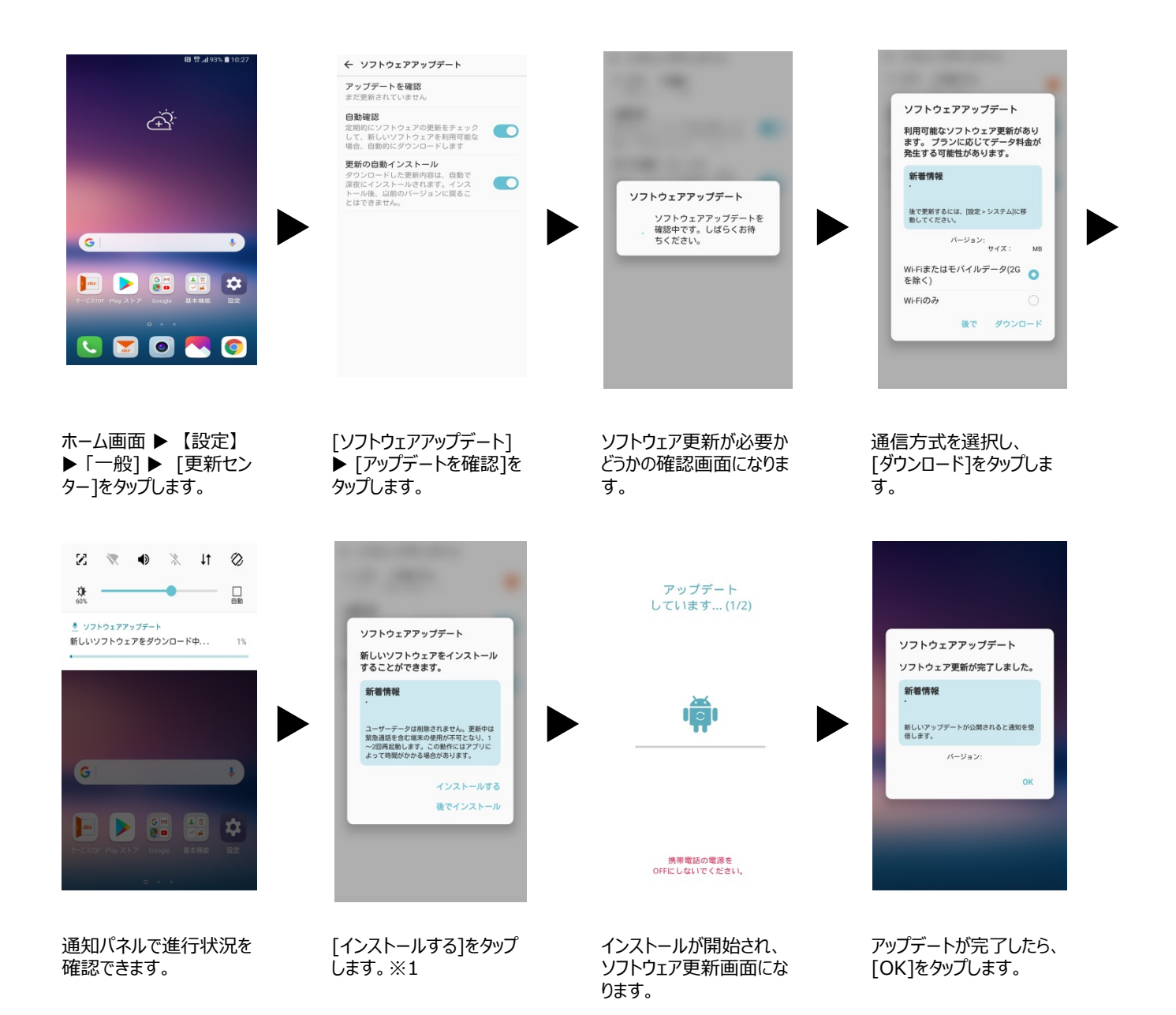

※1 [後でインストール]をタップすると、指定時間後(今夜、1時間後、6時間後)にアップデートが 可能である旨を通知します。

## LGV35ソフトウェア更新の操作手順について

## ■ ソフトウェア更新ご利用に際してのご注意

- · パケット通信を利用して本製品からインターネットに接続するとき、データ通信に課金が発生します。
- · ソフトウェアの更新が必要な場合は、auホームページなどでお客様にご案内させていただきます。 詳細内容につきましては、auショップもしくはお客さまセンター (157/通話料無料) までお問い合わせくだ さい。

また、本製品をより良い状態でご利用いただくため、ソフトウェアの更新が必要な本製品をご利用のお客様 に、auからのお知らせをお送りさせていただくことがあります。

- · 十分に充電してから更新してください。電池残量が少ない場合や、更新途中で電池残量が不足するとソフ トウェア更新に失敗します。
- · 電波状態をご確認ください。電波の受信状態が悪い場所では、ソフトウェアの更新に失敗することがありま す。
- · ソフトウェアを更新しても、本製品に登録された各種データ(連絡先、メール、静止画、楽曲データなど) や設定情報は変更されません。 ただし、本製品の状態(故障・破損・水濡れなど)によってはデータの保護ができない場合もございますの で、あらかじめご了承願います。 また、更新前にデータのバックアップをされることをおすすめします。
- · ソフトウェア更新に失敗したときや中止されたときは、ソフトウェア更新を実行し直してください。

## ■ ソフトウェア更新中は、以下のことは行わないでください

· ソフトウェアの更新中は、移動しないでください。

## ■ ソフトウェア更新中にできない操作について

· ソフトウェアの更新中は操作できません。110番(警察)、119番(消防機関)、118番(海上保安本部)、 157番 (お客さまセンター)へ電話をかけることもできません。 また、アラームなども動作しません。

#### ■ ソフトウェア更新が実行できない場合などについて

· ソフトウェア更新に失敗すると、本製品が使用できなくなる場合があります。

・本製品が使用できなくなった場合は、auショップもしくはPiPit(一部ショップを除く)にお持ちください。

#### ■ 本件に関するお問い合わせ先

お客さまセンター<br>au電話からは au電話からは 局番なしの157(通話料無料)<br>一般電話からは **「10**077-7-111(通話料無# ■ 10077-7-111 (通話料無料)